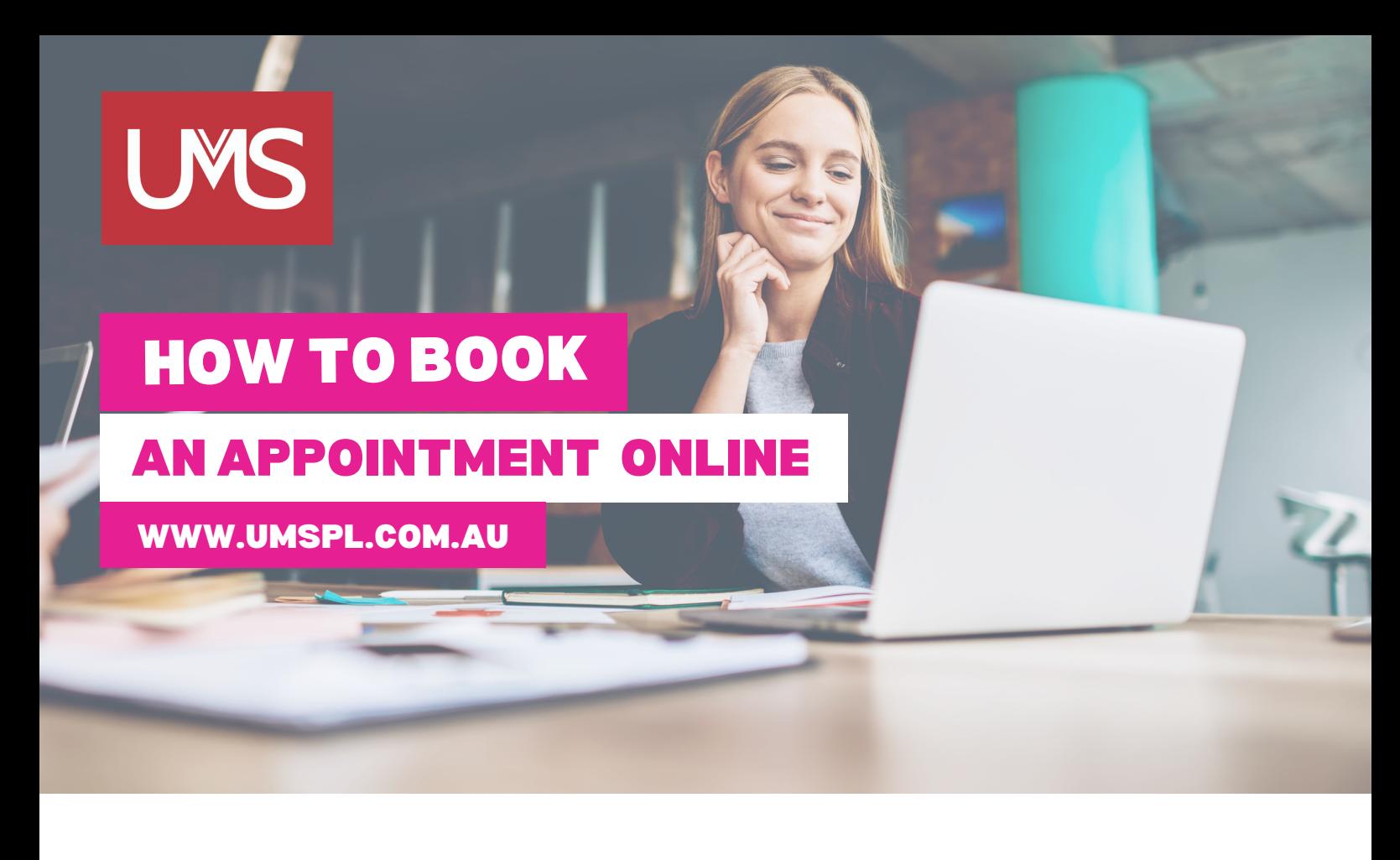

- Click on Shop/Schools and select your school. **Step 1**
- **Step 2** On the top tabs, select "Book Appointment".
- Select your preferred appointment time, fill in your information and click "Complete Appointment." **Step 3**
- You will receive the appointment confirmation on your screen and these details will be sent to your nominated email address. **Step 4**

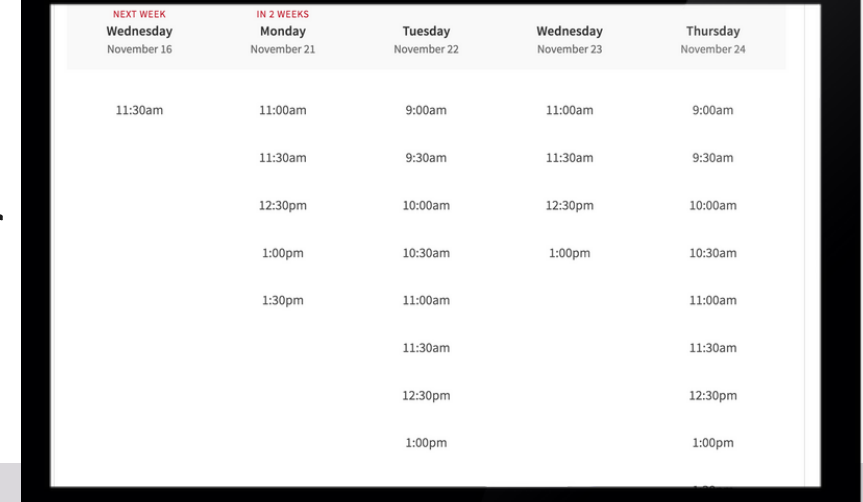

**If you need any assistance, please contact us and we will be happy to help.**